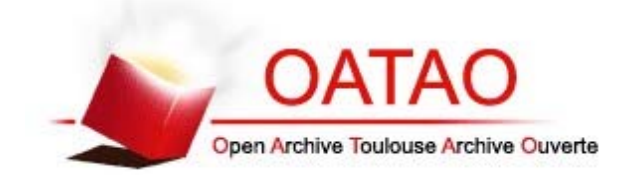

# **Open Archive Toulouse Archive Ouverte**

OATAO is an open access repository that collects the work of Toulouse researchers and makes it freely available over the web where possible

This is an author's version published in: http://oatao.univ-toulouse.fr/22276

**Official URL:**

http://www.iieta.org/journals/ria/paper/10.3166/isi.22.5.59-68

# **To cite this version:**

Puel, Jean-Baptiste<sup>-1</sup> and Mathieu, Bérengère<sup>-1</sup> and Crouzil, Alain *Applications mobile et Web pour les observatoires photographiques du paysage.* (2017) Ingénierie des Systèmes d'Information, 22 (5). 59-68. ISSN 1633-1311 .

Any correspondence concerning this service should be sent to the repository administrator: tech-oatao@listes-diff.inp-toulouse.fr

# Applications mobile et Web pour les observatoires photographiques du paysage

Jean-Baptiste Puel  $^1$ , Bérengère Mathieu  $^2$ , Alain Crouzil  $^2$ 

- *1. IRIT, ENSFEA 118 route de Narbonne*, *31062 Toulouse cedex 9*, *France puel@irit.fr*
- *2. IRIT, UPS 118 route de Narbonne, 31062 Toulouse cedex 9*, *France mathieu@irit.fr,crouzil@irit.fr*

*RÉSUMÉ. Les travaux décrits dans cet article consistent en un ensemble d'outils développés dans le cadre des observatoires photographiques du paysage, dans le but d'en faciliter l'exploitation pédagogique. Nous présentons une application mobile permettant de reconduire les clichés d'un observatoire et d'en effectuer la segmentation en régions étiquetées ainsi qu'une application Web permettant d'accéder à tous les points de vue d'un observatoire et d'en suivre l'évolution grâce à des outils de comparaison. Enfin, nous mettons l'accent sur le potentiel pédagogique de ces outils et présentons différentes pistes d'utilisation dans l'enseignement secondaire.*

*ABSTRACT. The work described in this paper consists of a set of tools developed for the photographic landscape observatories, aiming to facilitate their pedagogical use. We present a mobile application allowing to update the images of an observatory and to segment it into labeled regions as well as a Web application allowing to browse all the points of view of an observatory and to follow their changes through comparison tools. Last, we emphasize the pedagogical potential of these tools and present different ideas of use in secondary education.*

*MOTS-CLÉS : observatoire photographique du paysage, lecture du paysage, application mobile, application Web, jeux sérieux, réalité augmentée.*

*KEYWORDS: photographic landscape observatory, landscape reading, mobile app, Web app, serious games, augmented reality.*

## 1. Contexte

Les observatoires photographiques du paysage (OPP), fréquemment utilisés par les géographes de l'environnement, sont des collections constituées de séries d'images obtenues en photographiant la même scène à des pas de temps réguliers et en suivant un protocole rigoureux afin d'assurer des conditions de prise de vue identiques. Il s'agit de l'une des modalités retenues pour la politique publique du paysage, visant à développer la connaissance des quelques 2000 paysages identifiés en France. C'est également un moyen de mettre en œuvre les recommandations de la Convention Européenne du Paysage qui invite chaque pays signataire à :

– identifier ses propres paysages, sur l'ensemble de son territoire;

– analyser leurs caractéristiques ainsi que les dynamiques et les pressions qui les modifient;

– en suivre les transformations;

– qualifier les paysages identifiés en tenant compte des valeurs particulières qui leur sont attribuées par les acteurs et les populations concernés.

Ce protocole a été formalisé par le Ministère de l'Écologie, de l'Énergie, du Développement Durable et de l'Aménagement du Territoire, dans un document de référence en 2008 (OPP, 2008).

Les paysages sont en constante évolution, du fait de facteurs naturels ou humains. Le suivi de leur évolution, afin de les comprendre et d'en rendre compte, est une composante importante du domaine de l'écologie du paysage, formalisée depuis les années 1980 et née de la science de l'écologie alliée à d'autres disciplines pour comprendre l'organisation spatiale ainsi que les flux écologiques et les transformations du paysage – comme la présente l'un des fondateurs de cette discipline, Richard T.T. Forman, dans la préface de (Burel, Baudry, 2003).

Avec cet objectif, la photographie au sol, dite également horizontale, reconduite sous la forme de séries diachroniques (créées *ex nihilo* ou prenant leur origine dans une photographie ou carte postale ancienne), constitue une source d'information objective sur l'évolution des paysages (Lepart *et al*., 1996).

Les observatoires photographiques du paysage sont ainsi composés de séries diachroniques et sont utilisés pour de l'analyse à court terme (études d'impact pour des projets d'aménagement public) comme pour des analyses à long terme (évolution d'un paysage au cours du temps). Ils constituent des outils d'aide à la décision, mais peuvent également contribuer à l'éducation au paysage et à remplir certains objectifs des référentiels d'enseignement (géographie, sciences de la vie et de la terre, environnement...) en particulier au niveau secondaire, et tout spécialement dans l'enseignement agricole qui fait une place importante au paysage dans différents modules (approche du territoire, aménagement des espaces, écologie...).

## 2. Dispositif

Le dispositif technique que nous présentons s'articule autour d'une application mobile, développée pour l'instant sous Android, et d'une application serveur accessible à l'adresse suivante : http://image.ensfea.fr/opp.

L'application mobile permet de :

- photographier un nouveau point de vue;

- y associer les méta-informations utilisées par l'application Web (géolocalisation et date);

- retrouver un point de vue déjà existant grâce à un guidage utilisant le GPS du smartphone (indication de la distance et de l'azimut):

- re-photographier ce point de vue en disposant d'une assistance de type réalité augmentée pour faciliter le calage de la scène (figure 1);

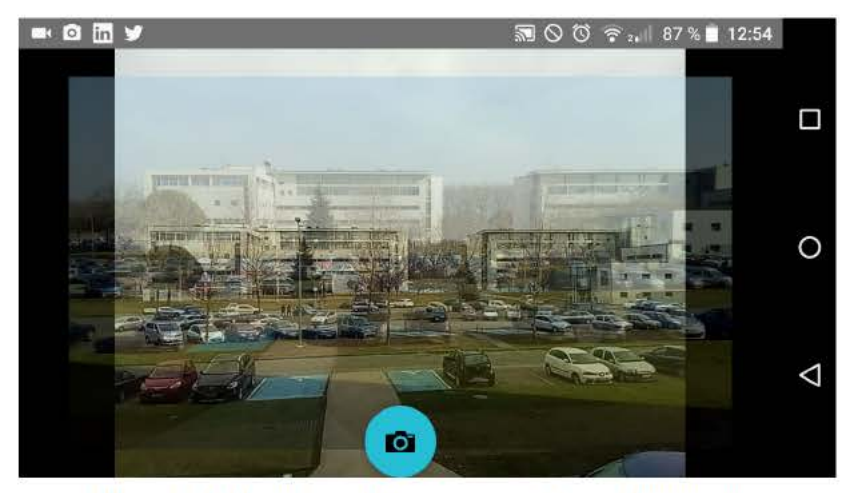

Figure 1. Application mobile : assistance à la re-photographie

- transmettre au serveur la nouvelle photographie réalisée;

- générer une segmentation de l'image en régions basées sur des superpixels (Stutz, 2015);

- réaliser l'étiquetage semi-automatique (McGuinness, O'Connor, 2010) des différentes régions avec des aplats de couleur et des légendes provenant d'une liste paramétrable. L'utilisateur fournit des exemples de chacune des régions en traçant quelques traits grossiers avec son doigt (figure 2a), le système affecte ensuite tous les pixels de l'image à l'une des classes qui ont été paramétrées. On obtient de la sorte une segmentation étiquetée de l'image (figure 2b). Cette méthode est une amélioration de l'algorithme SCIS (Mathieu et al., 2016) utilisant la théorie des graphes de facteurs (Kappes et al., 2013).

- transmettre enfin au serveur la segmentation et l'étiquetage réalisés.

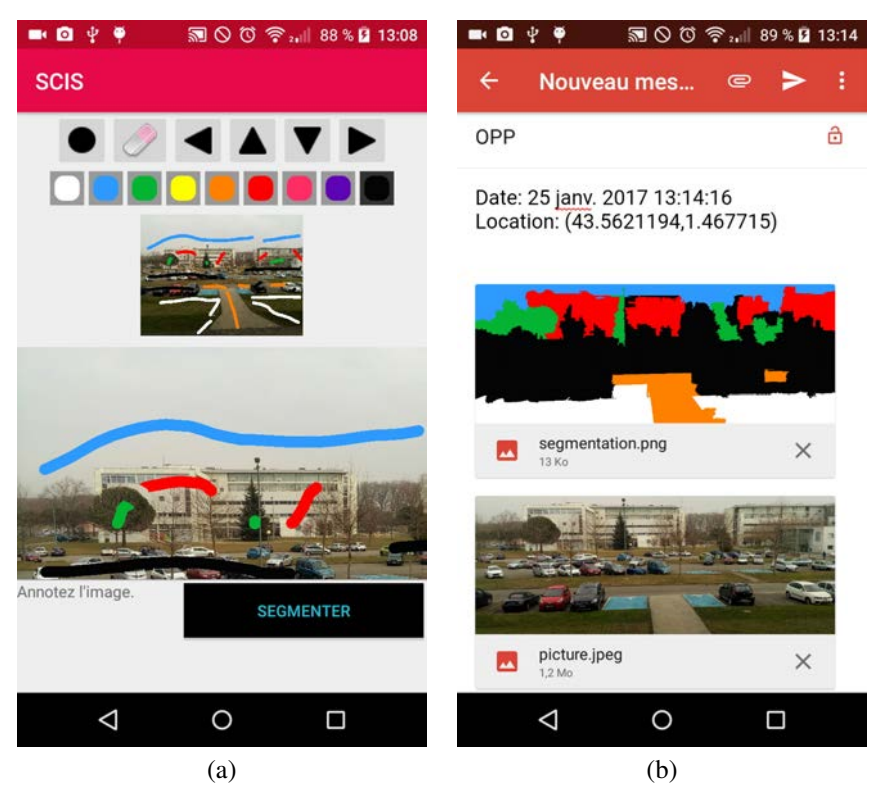

*Figure 2. Application mobile : (a) segmentation et (b) envoi du résultat*

La segmentation étiquetée obtenue est ainsi stockée sur le serveur (figure 3).

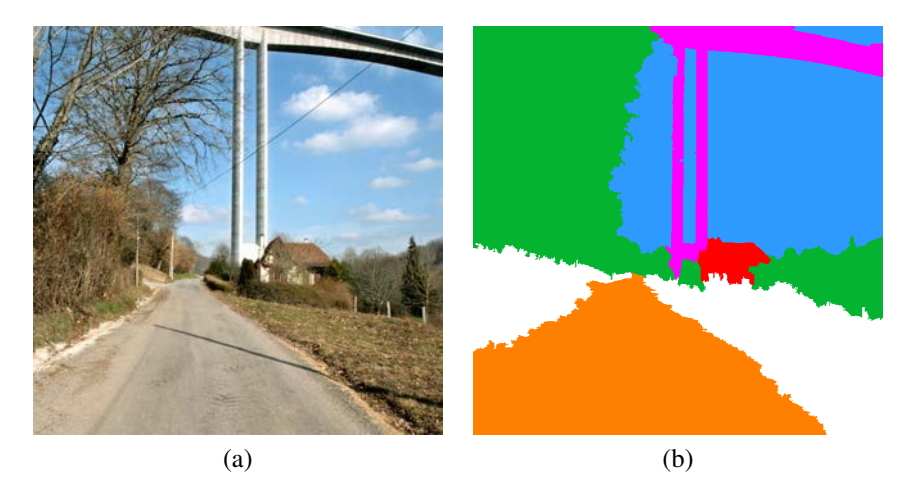

*Figure 3. Viaduc de Tulle : (a) exemple de photographie et (b) segmentation associée*

L'application mobile est donc en charge de l'actualisation des images sur le serveur ainsi que de la segmentation et de l'étiquetage de ces images.

Pour ce qui concerne l'application Web, dont le rôle est d'assurer la visualisation des séries diachroniques de clichés, la difficulté consiste à offrir à l'utilisateur une ergonomie satisfaisante pour pouvoir identifier les différences parfois ténues entre deux prises de vue ou entre deux segmentations étiquetées. L'application Web est composée d'outils d'interface développés en HTML5, PHP et JavaScript. Le stockage des données est assuré par une base de données MySQL.

Les fonctionnalités disponibles sont :

– une interface cartographique pour l'accès aux points de vue, basée sur la bibliothèque Leaflet (Agafonkin, 2013). Riche en fonctionnalités de dessin et de calcul cartographique, cette bibliothèque écrite en JavaScript facilite également l'utilisation de différentes sources de données vectorielles ou d'images aériennes (OpenStreetMap, Scan 25 IGN, NASA, Google Satellite...) répondant à différents standards, différents systèmes de projection et accessibles via différents protocoles de communication. La figure (figure 4) présente une douzaine de points de vue extraits de l'autoroute A89. Les épingles sur la carte renvoient à chacun des points de vue. L'utilisateur dispose des manipulations classiques d'une interface cartographique (zoom, déplacement) ainsi que du choix entre une image aérienne et une image cartographique.

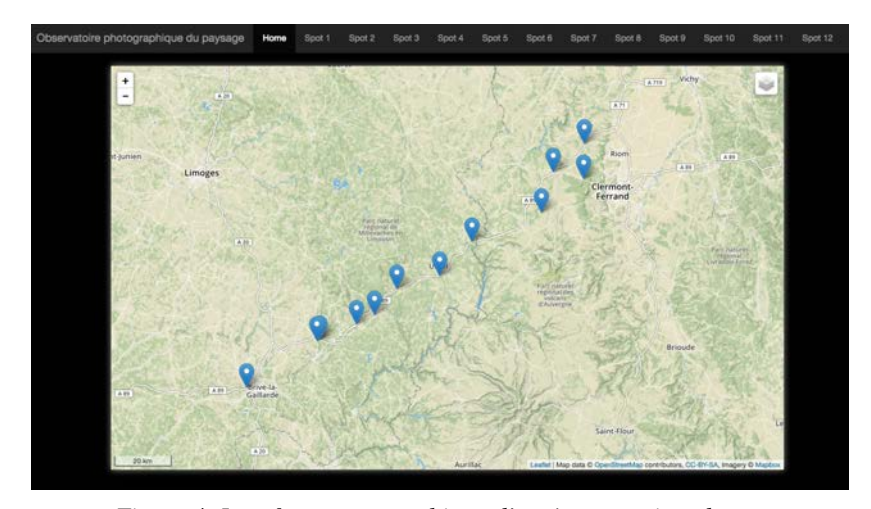

*Figure 4. Interface cartographique d'accès aux points de vue*

– la présentation de la série diachronique correspondant à un point de vue donné et la segmentation – réalisée sur l'application mobile – associée (figure 5) ;

– la présentation d'un point de vue à deux dates différentes au moyen d'un volet horizontal ou vertical que l'utilisateur manipule à sa guise (figure 6a);

– la présentation d'une série d'images d'un même point de vue, en mosaïque ou empilées. L'utilisateur dispose de curseurs permettant de régler l'opacité de chaque

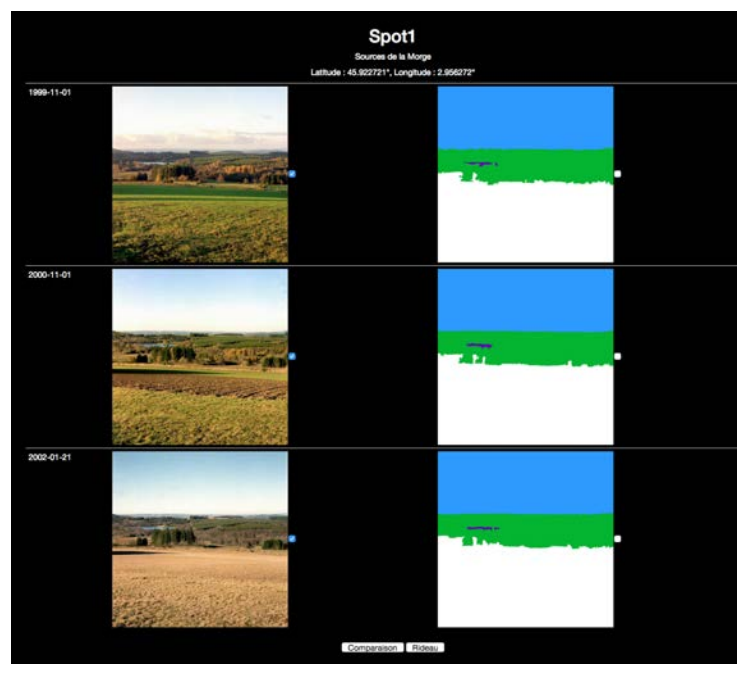

*Figure 5. Série diachronique et segmentation associée*

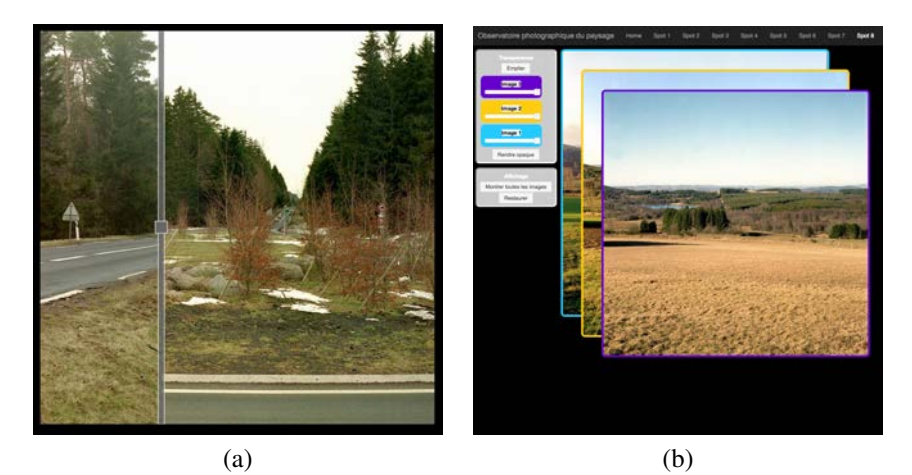

*Figure 6. (a) Comparaison par volet vertical et (b) par empilement*

couche pour mettre en évidence les changements (figure 6b).

L'outil de présentation par empilement permet de confronter la segmentation et son étiquetage au terrain (figure 7a) ou à une segmentation plus ancienne, de manière à analyser l'évolution de la scène au fil du temps (figure 7b).

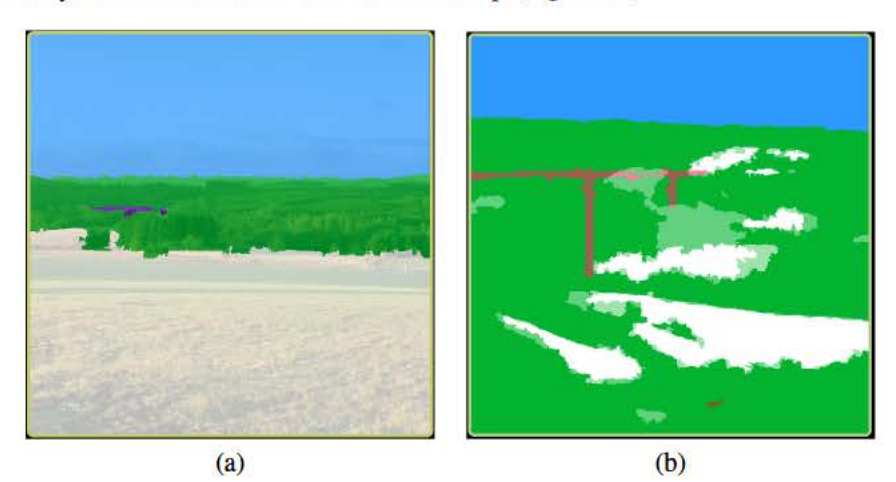

Figure 7. Comparaisons: (a) photo - segmentation, (b) segmentation - segmentation

## 3. Utilisation pédagogique

D'un point de vue pédagogique, le paysage trouve sa place dans différents programmes et référentiels de l'enseignement secondaire. Pour la voie générale, en géographie, sciences de la vie et de la terre, écologie et éducation à l'environnement... Mais également pour la voie technologique ou professionnelle, en aménagements paysagers, gestion des milieux naturels et forestiers, aménagement et valorisation des espaces... En termes didactiques, la question des dynamiques paysagères est un savoir complexe, pas complètement stabilisé (Gauché, 2015), et pour lequel l'enseignant ne dispose pas systématiquement de supports (par exemple il n'y a généralement pas de manuel sur ces thèmes pour les filières technologiques et professionnelles).

Nous pensons que l'ensemble d'outils proposés ici peut permettre la mise en place de nouvelles situations d'apprentissage et de nouveaux scenarii de séances pédagogiques et contribuer ainsi à la transposition didactique de savoirs savants issus de l'écologie du paysage en savoirs enseignés dans les disciplines citées ci-dessus.

Par ailleurs, l'association de la collection de points de vue géo-localisés et d'une interface cartographique permet un travail pédagogique sur la lecture de carte : l'interprétation du relief, la lecture des éléments constitutifs de la carte, la lecture de paysage.

L'étude des changements du paysage consécutifs à un aménagement permet d'appréhender les éléments d'impact et de restauration du paysage (changement du champ visuel, ombres portées, reprise de végétation...) et plus généralement les conséquences environnementales de l'action de l'homme sur la nature.

Enfin, différentes m odalités d e l udification so nt po ssibles da ns l'environnement que nous proposons :

– autour de l'activité de re-photographie d'un point de vue, il s'agira de retrouver le site initial de prise de vue pour réaliser un nouveau cliché de la scène (l'enseignant donne des informations parcellaires, parmi : coordonnées, éléments de la carte, image aérienne...);

– autour de l'activité de création d'un nouveau point de vue, il s'agira d'identifier, sur le terrain, de nouveaux sites répondant à des consignes (présence d'éléments de paysage, contraintes par rapport à la carte...).

De façon à expérimenter ce dispositif dans le cadre pédagogique de l'enseignement secondaire, une expérimentation va être conduite à partir de l'année scolaire 2017 / 2018. Le public concerné est celui de deux classes de l'enseignement agricole : la classe de seconde et son enseignement d'exploration : « Écologie, agronomie, territoire et développement durable » (EATDD) et le module « Aménagement et valorisation des espaces » du bac technologique « Sciences et technologies de l'agronomie et du vivant » (STAV).

Des tests vont être conduits avec ces deux classes et leurs enseignants d'aménagement. Avec les élèves de seconde, l'activité sera basée sur la pratique de jeux de repérage inspirés des scenarii suggérés, dans le but de répondre à l'objectif 2 du référentiel de formation (« Approcher le territoire par une lecture de paysage », dont l'objectif 2.1 « Découvrir le paysage par une approche sensible », l'objectif 2.2 « Repérer les traits principaux de l'organisation de l'espace » et l'objectif 2.3 « Interpréter le paysage »).

Avec les élèves de terminale STAV, l'enseignant les amènera à concevoir un observatoire photographique du paysage autour d'une problématique liée à la biodiversité, ce qui permettra de traiter l'objectif 1 du référentiel de formation « Analyser une démarche d'aménagement et/ou de valorisation de l'espace » et en particulier l'objectif 1.3 « Identifier les procédures et les réglementations d'aménagement du territoire et/ou de gestion et/ou de valorisation de l'espace concerné ».

Dans les deux cas, le fait de disposer d'une application mobile sur smartphone allège le besoin en équipements nécessaires à cette activité (appareil photo numérique et GPS sont intégrés aux smartphones dont un grand nombre d'élèves sont équipés). De même, la segmentation et l'étiquetage des clichés réalisés sur le téléphone mobile allègent la logistique nécessaire (et évite le recours à une salle informatique).

#### 4. Conclusion et perspectives

Les travaux présentés dans cet article ont permis de valider l'implantation, sur smartphone, d'algorithmes relativement coûteux en calcul et de s'assurer de leur utilisabilité sur un écran tactile. Les temps de calcul s'avèrent raisonnablement courts et le tracé avec le doigt offre une précision suffisante pour que l'application mobile soit utilisable efficacement sur le terrain.

Nous envisageons d'ajouter à l'application mobile une fonctionnalité d'envoi de message, sur le réseau social Twitter, pour chaque nouvelle image transmise au serveur. De la sorte, les utilisateurs qui suivent le mot-clé correspondant seront informés des changements, les participants à un jeu seront avisés de l'avancée de leurs partenaires ou concurrents...

Enfin, l'application proposée permet de constituer un observatoire participatif, ouvert au grand public, contribuant à une éducation citoyenne au paysage. Ce type d'activité concerne les collectivités territoriales et contribuerait à l'application des engagements de la Convention Européenne du Paysage (Florence, 2000). Un observatoire de ce type est en cours de création sur la commune d'Auzeville Tolosane, dans le périurbain toulousain. Il permettra d'assurer le suivi de l'évolution des paysages au cours des années à venir et de documenter de façon méthodique les conséquences paysagères de l'urbanisation de la commune.

D'autres types de médias seront également gérés par cet observatoire (vidéos aériennes et au sol, pour réaliser des transects paysagers, enregistrements audio pour qualifier les paysages sonores, et mesures de l'environnement issues de capteurs (luminosité, niveau sonore...) de manière à objectiver les caractéristiques du paysage nocturne (informations utiles pour les politiques de gestion différenciée de l'éclairage public par exemple).

#### *Remerciements*

*Nous remercions Pierre Enjelvin et Christian Guy pour l'autorisation d'utilisation des clichés de l'Observatoire des Territoires du Massif Central (Enjelvin, Guy, 2000-2007).*

*Le travail de thèse de Bérengère Mathieu est financé par le Laboratoire d'Excellence CIMI (Centre International de Mathématiques et d'Informatique) : ANR-11-LABX-0040-CIMI au sein du programme ANR-11-IDEX-0002-02.*

#### Bibliographie

- Agafonkin V. (2013). *Leaflet a JavaScript library for interactive maps.* Site Web. Consulté sur http://leafletjs.com/ (dernière visite : novembre 2017)
- Burel F., Baudry J. (2003). *Ecologie du paysage. concepts, méthodes et applications*. Paris, TEC & DOC.
- Enjelvin P., Guy C. (2000-2007). *Observatoire de l'autoroute A89.* Site Web. Consulté sur http://poptmc.free.fr/ (dernière visite : novembre 2017)
- Gauché E. (2015). Le paysage à l'épreuve de la complexité : les raisons de l'action paysagère. *Cybergeo : European Journal of Geography [En ligne]*, n<sup>o</sup> 742. Consulté sur http://cybergeo .revues.org/27245 (dernière visite : novembre 2017)
- Kappes J. H., Andres B., Hamprecht F. A., Schnörr C., Nowozin S., Batra D. *et al*. (2013). A comparative study of modern inference techniques for discrete energy minimization problems. In *IEEE Conference on Computer Vision and Pattern Recognition.* Portland, Oregon, IEEE.
- Lepart J., Dervieux A., Debussche M. (1996). Photographie diachronique et changement des paysages : un siècle de dynamique naturelle de la forêt à Saint-Bauzille-de-Putois, vallée de l'Hérault. *forêt méditerranéenne*, vol. XVII, n<sup>o</sup> 2, p. 63–80.
- Mathieu B., Crouzil A., Puel J.-B. (2016). Segmentation interactive pour l'annotation de photographies de paysages. In *Congrès Francophone de Reconnaissance des Formes et Intelligence Artificielle (RFIA).* Clermont-Ferrand, AFRIF-AFIA.
- McGuinness K., O'Connor N. E. (2010). A comparative evaluation of interactive segmentation algorithms. *Pattern Recognition*, vol. 43, n<sup>o</sup> 2, p. 434–444.
- OPP. (2008). *Méthode de l'observatoire photographique du paysage.* Site Web. Consulté sur http://www.side.developpement-durable.gouv.fr/userfiles/file/P0/methodeOPP.pdf (dernière visite : novembre 2017)
- Stutz D. (2015). Superpixel Segmentation: An Evaluation. In *German Conference on Pattern Recognition.* Aachen, Springer International Publishing.